# <span id="page-0-0"></span>Quantum Package tutorial Programmers mode

Diata Traore

January 2023

Quantum package documentation: [Link](https://quantum-package.readthedocs.io/en/master/index.html) QP git: [Link](https://github.com/QuantumPackage/qp2) Associated talk: [Link](https://dtraore97.github.io/ressources/QP)

*(This document is a first version. Don't hesitate to report any error or suggestion to improve it!)*

## **Exercise 1**

This exercise proposes to discover the programmer mode through the creation of a plugin to print the electronic density on a grid for a given molecule. (The suggested code is not aimed to be as efficient or clean as possible, it has been written for the sake of a simple tutorial to discover QP.)

### **1.1 Create your plugin folder**

1. In the folder qp2/ run the following command ./bin/qpsh

The later launch the Quantum Package shell mode. It allows you to benefit from the IRPF90 and Ocaml tools that simplify the compilation and code development process. For more information on IRPF90: [Link.](http://irpf90.ups-tlse.fr/)

2. Go in the plugins/local folder and run the following command qp\_plugins create -n print\_density\_on\_grid -r local

You should have the following output:

```
Created plugin:
/ home_lct / $ { QP_PATH } / qp2 / plugins / local / print_density_on_grid
Needed modules :
\lceilThis corresponds to using the following modules:
\lceilWhich is reduced to:
\lceil \rceilInstallation [ OK ]
```
In Appendix 1, the documentations shows you how to consider script from existing modules. This modules are added at the end of the qp\_plugins create command. If you forgot them at this step, just add them in the NEED file you find in the new module folder (See question 1.3.1).

3. To install the plugin, run qp\_plugins install print\_density\_on\_grid

In the plugin folder, a build.ninja file has been created : it is the Makefile. Do not modify it by hand. To run the compilation enter the command ninja.

You notice the compilation is way faster than during the QP installation. Performing your compilation from a plugin folder permits to avoid compiling the entire program. One of the numerous interests of this module structure!

#### **1.2 Finally writing your first program**

Moreover, you notice an executable file appeared: print\_density\_on\_grid. It is associated with the default program in print\_density\_on\_grid.irp.f. Open it.

You recognize the program block introduced in the talk and that you can find on the slides available in [https://dtraore97.github.io/ressources/QP.](https://dtraore97.github.io/ressources/QP)

From here, the tutorial will need Fortran knowledge. If you are not familiar with it, you can copy paste the program on the programfordensity.txt file one the website and continue with the next section where we will test the program.

We start by defining the grid. (Start by deleting the Hello world line.)

1. The coordinates of the starting point can depend on the first nucleus. In the website ["Index for programmers"](https://quantum-package.readthedocs.io/en/master/modules/nuclei.html) you can find the nucl\_coord variable. The table depend on two variables : the first one is the nucleus number (in order of appearance in the xyz file), and the second one is the coordinate  $(1=x, 2=y, 3=z)$ . Thus you can define:

```
r(1) = nucl\_coord(1, 1)r(2) = nucl\_coord(1, 2)r(3) = nucl\_coord(1, 3)where r(:) as been defined as a double precision table with
double precision :: r(3)
```
I let you define the other parameters to define your grid. To make it simple, we will only work on the x axis. Therefore, you need to define :

- The number of points: nx
- The length of the grid:  $x$ length (the program uses atomic units<sup>[1](#page-1-0)</sup>)
- The step: dx
- Redefine the origin (if needed): r(1)+=-xlength\*0.5d0
- 1. Create the loop over the grid. It should looks like: do ipoint=0, nx ! A naive comment line density\_at\_x =  $\dots$

<span id="page-1-0"></span><sup>&</sup>lt;sup>1</sup>... but the xyz file are in angström...

```
print \star, r(1), density_at_x
r(1)+=dx
enddo
```
#### **1.3 Using existing routines**

It turns out that it exists a (documented) routine that computes the electronic density at a given spatial point. You can find it in qp2/src/dft\_utils\_r/dm\_in\_r\_routines.irp.f.

- 1. Open the NEED file and add in in the first line dft\_utils\_in\_r, the name of the needed module.
- 2. Re-open the program file. To use the needed routine in your loop, replace the commented line by

call dm\_dft\_alpha\_beta\_at\_r(r, dm\_a, dm\_b) In the latter command,

- r is an input : the three parameters coordinates table.
- dm\_a and dm\_b are outputs : the density at r. If you read the dm\_in\_r\_routines.irp.f script, you notice they are one dimensional tables. In fact, the table includes density value for the electronic states asked. As we only consider the ground state here, we use the values dm  $a(1)$  and dm  $b(1)$ .
- 3. Finally, density\_at\_x = dm\_a + dm\_b, the sum of alpha and beta electrons.

#### **1.4 Compilation and test**

- 1. The program is almost done ! Type ninja and correct your script according to the errors.
- 2. Once your program compiled (congratulations), create a calculation repository preferably outside the qp2/ folder
- 3. Create a xyz file, BH. xyz, containing the following lines<sup>[2](#page-2-0)</sup>.

```
2
#BH (From Ref. [1])
B 0.0 0.0 0.0
H 1.2324 0.0 0.0
```
- 4. Copy the master\_template.txt file from<https://dtraore97.github.io/ressources/QP> to BH.txt.
- 5. Add the following lines at the end of the file (to understand the command, See the "user mode" tutorial).

```
basis=sto-3g
xyz_file=BH.xyz
qp create_ezfio -b ${basis} ${xyz_file}
qp run scf | tee scf.out
qp run print_density_on_grid | tee print_density_scf.out
```
6. Save the file and close it. Enter the command qsub BH.txt.

<span id="page-2-0"></span><sup>2</sup>or the coordinates of any molecule of your interest

7. Copy the output on your computer and use the data to plot the density.

```
8. If you want to compute a correlated density, add
  qp run fci | fci.out
  qp run print_density_on_grid | tee print_density_fci.out
  (or cis, cisd, ...)
```
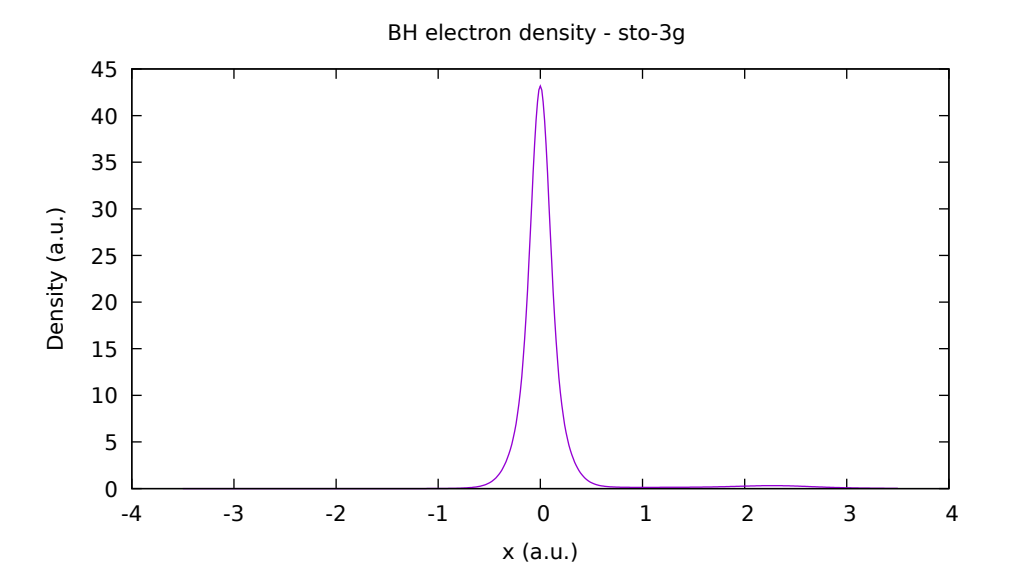

Figure 1: BH molecule electron density using sto-3g basis set at Hartree-Fock level. Both atoms are on the x-axis.

#### **1.5 Conclusion**

All you need know to program on Quantum Package is to get used with the available programs, routines and providers. You are free to code your own versions of existing script (highly recommended for a real understanding). Do not hesitate to create your github plugins repository to share your creations and to explore the one created by the QP contributors. Enjoy !

## **Appendix 1 : qp\_plugins documentation**

```
Usage :
      qp_plugins list [-iuq]
      q p _ p l u g in s download < u r l > [-n \times name > ]
      qp plugins install <name >...
      qp_plugins uninstall <name>
      qp plugins remove <name>
      qp plugins update [-r <repo >]
      q p _ p l u g in s c r e a t e -n <name> [-r \text{ <repo>}] [\text{ <p>needed_model}].Options :
 l i s t L i s t
−i −−installed only the installed plugins
-u -- uninstalled only the uninstalled plugins
−q −− repositories the external repositories
download <url> Download an external repository.
                         The URL points to a tar.gz file or a git repository:
                         http://example.com/site/example.tar.gz
                         git @ gitlab.com: user/example repository
 in stall lines in stall a plugin
 unin stall Unin stall a plugin
remove Uninstall a plugin
update Update the repository
c r e a t e
−n --name=<name> Create a new plugin named <name>
-r -- repository = < repo > Name of the repository in which to create the plugin
```